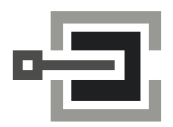

CLAVIS Deutschland GmbH Grüner Weg 38 34117 Kassel

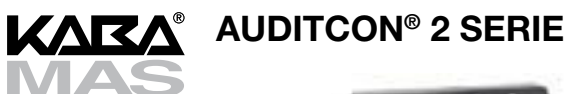

## **MODELLE 252/552 BEDIENUNGSANLEITUNG**

### **Schlossbetriebsarten**

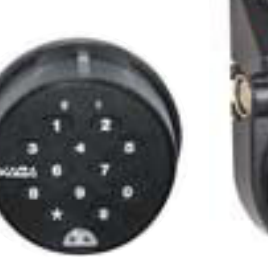

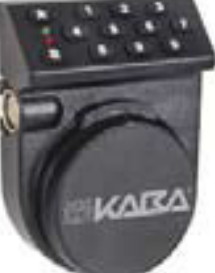

Jedes Schloss wird ab Werk mit Standardeinstellungen und einer PIN-Nummer zum erstmaligen Öffnen ausgeliefert. Dies ist die **Werkseinstellung** des Schlosses.

Das Schloss besitzt zwei Betriebsarten: Die **unabhängige Betriebsart** und die **hierarchische Betriebsart**. In beiden Betriebsarten stehen zwei Zugriffsverfahren zur Verfügung: der **Einzelbenutzerzugriff** und der **Doppelcodezugriff**. Beim Einzelbenutzerzugriff wird zum Öffnen des Schlosses nur eine Kombination benötigt. Beim Doppelcodezugriff müssen zum Öffnen zwei verschiedene Kombinationen nacheinander eingegeben werden.

- **Unabhängige Betriebsart**: Um das Schloss in der unabhängigen Betriebsart benutzen zu können, muss der Master-Benutzer zunächst Hauptbenutzer programmieren. Das Schloss kann dann durch Eingabe einer Kombination (Einzelbenutzerzugriff) bzw. zweier Kombinationen (Doppelcodezugriff) geöffnet werden.
- Für den Betrieb in der **hierarchischen Betriebsart** muss der Master-Benutzer zunächst eine Aufsichtsperson programmieren. Anschließend muss eine Aufsichtsperson Zugangsberechtigte programmieren. **Der Schlosszugriff für Zugangsberechtigte muss durch eine Aufsichtsperson freigegeben werden**.

 Beim Einzelbenutzerzugriff wird zum Öffnen des Schlosses nur die freigegebene Kombination eines Zugangsberechtigten benötigt.

 Beim Doppelcodezugriff werden zum Öffnen des Schlosses die freigegebenen Kombinationen von zwei Zugangsberechtigten benötigt.

 Wurde die Kombination und die ID einer Aufsichtsperson erneut eingegeben, um den Schlosszugriff für die der Aufsichtsperson unterstellten Zugangsberechtigten zu sperren, sind die Kombinationen der entsprechenden Zugangsberechtigten nicht mehr verwendbar.

 Um ein Schloss vorübergehend außer Betrieb zu nehmen, kann man dieses in einen **stillgelegten Modus** umschalten. Dabei werden die meisten Werkseinstellungen wiederhergestellt.

## **Benutzerkategorien**

Der zum Zugriff auf das Schloss befugte Personenkreis ist in fünf Kategorien aufgeteilt:

- **Master-Benutzer**: Der Master-Benutzer ist für die Einrichtung des Schlosses bei der Inbetriebnahme zuständig und zur Stilllegung des Schlosses berechtigt. Für jedes Schloss kann nur ein Master-Benutzer deiniert werden. Mit der Masterkombination lässt sich das Schloss nicht öffnen.
- **Hauptbenutzer**: In der unabhängigen Betriebsart ein durch den Master-Benutzer programmierter Benutzer. Hauptbenutzer können das Schloss öffnen.
- **Aufsichtsperson**: In der hierarchischen Betriebsart ein vom Master-Benutzer programmierter Benutzer, der zum Eingeben und Löschen von Zugangsberechtigten befugt ist. Wie viele Aufsichtspersonen für ein Schloss festgelegt werden können, hängt vom Schlossmodell ab. Eine Aufsichtsperson kann das Schloss nicht öffnen.
- **Zugangsberechtigter**: In der hierarchischen Betriebsart ein Benutzer, der durch eine Aufsichtsperson programmiert wird und dieser untersteht. Zugangsberechtigte können nach entsprechender Freigabe durch eine Aufsichtsperson das Schloss öffnen.
- **Zur Umgehung der Zeitverzögerung berechtigter Benutzer**: Ist in einem Schloss eine Zeitverzögerung programmiert, können entsprechend berechtigte Benutzer (Hauptbenutzer oder Zugangsberechtigte) die Zeitverzögerung außer Kraft setzen.

### **Benutzer-ID**

Eine **Benutzer-ID** ist eine zweistellige Zahl. **Bei allen Modellen ist die Benutzer-ID 00 für den Master-Benutzer reserviert**. Bei Schlossmodell 252 kann die zugeteilte Zahl zwischen 01 und 20 einschließlich liegen; bei Schlossmodell 552 zwischen 01 und 99 einschließlich. Bei allen durch Benutzer vorgenommenen Bedienvorgängen muss zuerst die Benutzer-ID eingegeben werden. Sie bildet die ersten beiden Ziffern der Kombination. Die Benutzer-IDs werden durch den Master-Benutzer oder eine Aufsichtsperson zugeteilt.

In der hierarchischen Betriebsart sind bestimmte Benutzer-IDs den Aufsichtspersonen vorbehalten. **Bei Schlossmodell 252 sind die Benutzer-IDs 01 - 03 in der hierarchischen Betriebsart jeweils für eine Aufsichtsperson reserviert. Bei Modell 552 sind die Benutzer-IDs 01 - 05 für Aufsichtspersonen reserviert**.

Bestimmte Benutzer-IDs sind bei **Verwendung der Zeitverzögerungsfunktion des Schlosses für die Berechtigung zur Umgehung der Zeitverzögerung vorgesehen**. Bei **Modell 252** gilt dies für die **Benutzer-ID 20**. Bei **Modell 552** können die **Benutzer 90 - 99** diese Funktion ausüben.

### **Kombinationen (Benutzer-ID + PIN)**

Jede Kombination besteht aus acht Ziffern und setzt sich aus einer Benutzer-ID und einer Benutzer-PIN zusammen.

Die Benutzer-PIN (persönliche Identifikationsnummer) ist sechsstellig. Eine Benutzer-PIN kann aus beliebigen Ziffern bestehen. Sie kann außerdem geändert werden.

**Vorsicht!** Zahlen wie Geburtstage o. dgl., die eventuell erraten werden könnten, wenn der Benutzer bekannt ist, sind als PINs ungeeignet.

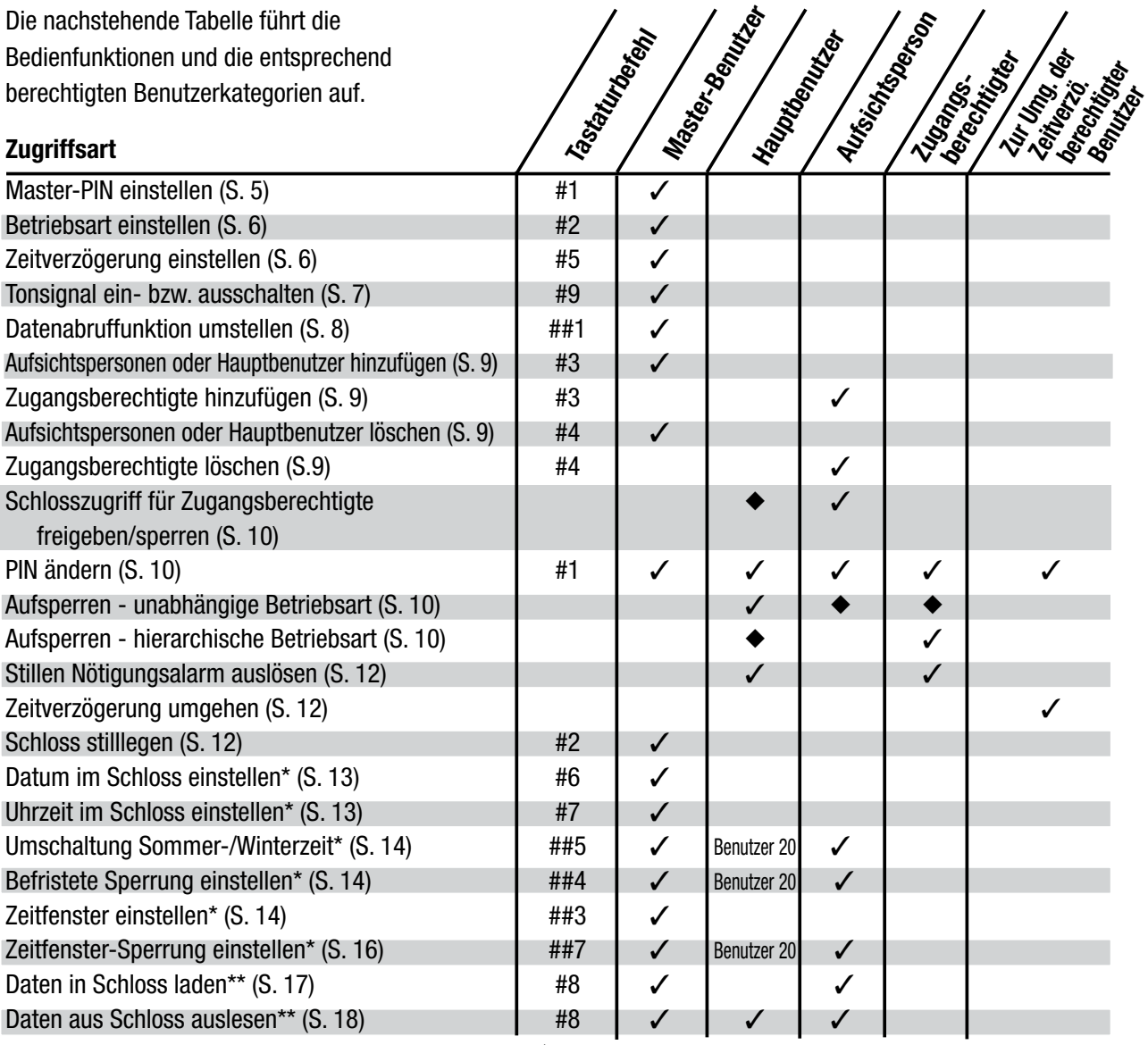

\* Nur bei Modell 552 \*\* Software-gestützter Vorgang  $\blacklozenge$  Nicht Zutreffend

# **Regeln für die Bedienung des Schlosses**

- Als Stromquelle für die Schlösser der Serie Auditcon 2 dient ein Dynamo mit **PowerStar™**-**Technologie**. Die gesamte benötigte Energie wird durchen eingebauten handbetriebenen Dynamo erzeugt.  **Wichtiger Hinweis: Das Schloss lässt sich erst bedienen, nachdem der Drehknopf zum Auladen**  mehrmals rasch nach rechts und links gedreht wurde  $\mathcal{O} \mathcal{O}$ .
- Zum Löschen einer Kombination oder Stornieren einer gedrückten Taste drückt man auf die Taste  $\mathcal{X}$ .
- Verstreichen nach der Initialisierung des Schlosses 40 Sekunden, ohne dass eine Tastatureingabe erfolgt, setzt sich das Schloss selbsttätig zurück, so dass der Vorgang noch einmal von vorne begonnen werden muss.
- Wird das Schloss aufgeladen, ohne dass unmittelbar eine Bediensequenz folgt, kann noch bis zum automatischen Rücksetzen des Schlosses nach 40 Sekunden ein Bedienvorgang begonnen werden.
- Wird der Riegel nicht innerhalb von 4 6 Sekunden, nachdem eine gültige Kombination vom Schloss akzeptiert wurde, zurückgeschlossen, sperrt sich das Schloss wieder selbsttätig zu.
- Beim Doppelcodezugriff darf zwischen der Eingabe der beiden Kombinationen weder der Drehknopf betätigt noch die Taste  $\bigstar$  gedrückt werden.

Bitte beachten Sie die folgenden funktionalen Unterschiede zwischen Systemen mit stehendem bzw. Schieberiegel:

### **• Schließsystem mit stehendem Riegel (manuelles Vorschließen)**

 Am Schloss beindet sich eine Markierung für die **Ausgangsstellung** des Drehknopfes, die unmittelbar mit dem Zurück- bzw. Vorschließen des Schlosses zusammenhängt. In der Ausgangsstellung bedeckt die Nase am Drehknopf die rote Öffnungsmarkierung. Das Schloss lässt sich nur öffnen, wenn sich der Drehknopf in dieser Stellung beindet. Um den Riegel zurückzuschließen und das Schloss zu öffnen, dreht man den Drehknopf nach rechts (im Uhrzeigersinn). Um den Riegel vorzuschließen und das Schloss zuzusperren, dreht man den Drehknopf nach links (entgegen dem Uhrzeigersinn). Das Schloss lässt sich in der Regel nicht öffnen, wenn eine Kraft von mehr als 22 N auf das Ende oder eine Seite des Riegels einwirkt. Auditcon-Schlösser der Serie 2 mit stehendem Riegel (nur Modelle 252 und 552) sind bei Verwendung eines Sichtschutzes (Artikelnr. 311100 für Gehäuse mit oben liegender Tastatur, Artikelnr. 301100 für rundes Gehäuse) zertiiziert nach EN 1300 Klasse C. Bei Verwendung ohne den genannten Sichtschutz sind die Modelle lediglich nach EN 1300 Klasse B zertiiziert. Wird die Nötigungsalarmfunktion genutzt, gilt ebenfalls nur die Zertiizierung nach EN 1300 Klasse B.

### **• Schließsystem mit Schieberiegel (automatisches Vorschließen)**

 Nachdem eine Kombination eingegeben und vom Schloss akzeptiert wurde, wird der Schlossriegel im Zusammenspiel mit dem Riegelwerk des Tresors betätigt. Wenn das Riegelwerk zum Öffnen des Tresors aufgesperrt wird, gleitet der Schlossriegel in die zurückgeschlossene Stellung. Wird das Riegelwerk zum Schließen des Tresors zugesperrt, gleitet der Schlossriegel automatisch in die vorgeschlossene Stellung. Das Schloss lässt sich nicht öffnen, wenn eine Kraft auf das Ende oder eine Seite des Riegels einwirkt.

### **Kundendienst**

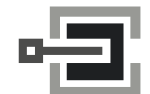

CLAVIS Deutschland GmbH Grüner Weg 38 34117 Kassel

Telefon: +49 (0)561 988 499-0 E-Mail: info@tresore.eu Internet: www.tresore.eu www.tresorschloss.de

# **Reaktionen des Schlosses**

- Erscheinen gleichzeitig zwei grüne und zwei rote Blinkzeichen  $\cdot \circledcirc \circledcirc$ , und sind dabei zwei Pieptonsignale zu hören, ist das Schloss aufgeladen. Die Pieptonsignale geben zu erkennen, dass ausreichend Strom für den nächsten Vorgang vorhanden ist. Sind keine Pieptonsignale zu hören, muss das Schloss durch schnelles Hin- und Herdrehen des Drehknopfes aufgeladen werden.
- Nach jeder Tastenbetätigung erscheint ein grünes Blinkzeichen  $-\hat{\mathbb{Q}}$ . Sofern die Tonsignalfunktion eingeschaltet ist, ertönt außerdem ein Pieptonsignal  $\blacktriangleleft$ <sup>®</sup>. Sollte das Schloss auf eine Eingabe nicht reagieren, hat es sich entweder selbsttätig zurückgesetzt, oder die Taste wurde nicht richtig gedrückt.
- Nach jeder vom Schloss akzeptierten Eingabe erscheinen gleichzeitig grüne und rote Blinkzeichen  $\dot{\otimes}$  - $\dot{\otimes}$ , um zu weiteren Eingaben für den nächsten Schritt aufzufordern.
- Nachdem alle für einen bestimmten Vorgang erforderlichen Schritte ausgeführt sind, erscheinen gleichzeitig je zwei grüne und zwei rote Blinkzeichen  $\overline{Q}$   $\overline{Q}$   $\overline{Q}$   $\overline{Q}$   $\overline{Q}$ , um anzuzeigen, dass der Vorgang erfolgreich abgeschlossen wurde. War der Vorgang nicht erfolgreich, erscheinen drei rote Blinkzeichen  $\phi \to \phi + \phi$ , woraufhin die gesamte Eingabesequenz wiederholt werden muss.
- Wurde eine bzw. wurden mehrere gültige Kombination(en) zum Öffnen des Schlosses eingegeben, zeigt das Schloss auf folgende Weise an, dass es nun geöffnet werden kann:

**Schloss mit stehendem Riegel:** 1 langsames grünes Blinkzeichen  $-\circledcirc$ 

**Schloss mit Schieberiegel**: ca. 5 Sekunden lang laufende grüne Blinkzeichen  $-\hat{Q}$ ...

- Nach fünf aufeinanderfolgenden gescheiterten Eingabeversuchen (ungültigen Kombinationen) geht das Schloss für drei Minuten in den Sperrzustand über. Während dieser Zeit erscheinen ca. alle 3-4 Sekunden langsame rote Blinkzeichen  $\mathcal{R}$  . Sofern die Tonsignalfunktion eingeschaltet ist, ertönen außerdem Pieptonsignale  $\ll 1$ . Nach jedem erneuten erfolglosen Eingabeversuch (im Anschluss an die ersten fünf erfolglosen Versuche) beginnt die dreiminütige Sperrzeit jeweils von neuem. Das Schloss speichert die Gesamtanzahl der erfolglosen Eingabeversuche auch dann, wenn es sich zwischenzeitlich wegen aufgebrauchter Ladung selbsttätig zurückgesetzt hat.
- Eine Sperrzeit wird durch eine sich wiederholende Abfolge von drei roten Blinkzeichen  $\widehat{B}$   $\widehat{B}$   $\widehat{B}$  , jeweils gefolgt von einer kurzen Pause, angezeigt, solange das Schloss über genügend Ladung verfügt.
- Bei installierter Zusatzbatterie-Halterung (optional) mit 9-V-Batterie (Typ "Alkaline") blinken die LEDs während der Verzögerungszeit bzw. des Öffnungszeitfensters kontinuierlich. Für die Zusatzbatterie wird kein Entladungswarnsignal ausgegeben. Bei Funktionsstörungen bitte den Batteriezustand prüfen!

# **Erstmalige Bedienung**

Vor dem Programmieren kann das Schloss auf folgende Weise auf einwandfreies Funktionieren geprüft werden:

**ACHTUNG!** Während der gesamten Testdauer muss die Tresortür offen bleiben!

# **Aufsperren mit werkseingestellter PIN**

Das Schloss wurde mit einer Standardeinstellung ausgeliefert, in der es **mit einem beliebigen, für das jeweilige**  Schlossmodell zulässigen Ziffernpaar (außer "00") und der werkseingestellten PIN 502550 geöffnet **werden kann**.

- 1. Bei Schloss mit stehendem Riegel: Drehknopf in **Ausgangsstellung** drehen (Nase am Drehknopf bedeckt rote Öffnungsmarkierung).
- 2. Mit der Tastatur eine beliebige, für das Schlossmodell zulässige zweistellige ID eingeben (nicht "00"), gefolgt von der voreingestellten PIN **502550**. Nach erfolgreicher Eingabe der Kombination zeigt das Schloss auf folgende Weise an, dass es geöffnet werden kann:

 **Schloss mit stehendem Riegel**: 1 langsames grünes Blinkzeichen **Schloss mit Schieberiegel**: ca. 5 Sekunden lang laufende grüne Blinkzeichen - $\oint$  ... 3. **Bei Schloss mit stehendem Riegel**: Drehen Sie die Drehknopf zum Öffnen des Schlosses nach rechts (im Uhrzeigersinn), bis der Schlossriegel zurückgeschlossen ist, und öffnen Sie den Tresor. **Bei Schloss mit Schieberiegel**: Schließen Sie den Riegel durch Drehen des Tresorhandgriffs zurück, während das grüne Lämpchen blinkt  $\overline{\mathbb{Q}}$ ...

Üben Sie das Öffnen des Schlosses mehrmals unter Verwendung der werkseingestellten PIN, bevor Sie eine neue Kombination einstellen.

## **Verschließen**

Die Bediensequenz zum Zusperren des Schlosses und des Tresors hängt von der Art des Schlossriegels ab.

**Bei stehendem Riegel**: Tresor schließen und Schlossriegel durch Drehen des Drehknopfes nach links (entgegen dem Uhrzeigersinn) vorschließen

**Bei Schieberiegel**: Tresor schließen und durch Drehen des Handgriffs zusperren.

## **Programmieren des Schlosses**

Die nachstehende Liste führt alle Einzelschritte auf, die bei der Betriebsvorbereitung des Schlosses durch den

Master-Benutzer auszuführen sind. Das Schloss beindet sich zunächst in der Werkseinstellung oder ist stillgelegt. 1. Master-PIN einstellen (S. 5)

- 2. Datum und Uhrzeit im Schloss einstellen (nur Modell 552 S. 13)
- 3. Schlossbetriebsart einstellen und Schlosskennung für Datenabruf festlegen (S. 6)
- 4. Programmieren der zur Umgehung der Zeitverzögerung und zur Änderung der PINs berechtigten Benutzer.
- 5. Zeitverzögerung einstellen (optional, S. 6)
- 6. Tonsignalfunktion ein- bzw. ausschalten (optional, S. 7)
- 7. Datenabruffunktion für Bedienpersonal einrichten (optional, S. 8)

# **Einstellen der Master-Benutzer-PIN**

**Hinweis: Die werkseingestellte PIN für den Master-Benutzer lautet 120943. Erst nachdem der Master-Benutzer diese Standard-PIN durch eine benutzerdefinierte PIN ersetzt hat, kann das Schloss für weitere Vorgänge konfiguriert werden.** 

Öffnen Sie das Schloss mit der werkseingestellten PIN. **Nun muss der Master-Benutzer die werkseingestellte Master-Benutzer-PIN** auf folgende Weise durch eine geheime PIN ersetzen:

- 1. Drücken Sie **#** und dann **1**. **R**
- 2. Geben Sie die zweistellige Master-Benutzer-ID 00 ein, gefolgt von der Master-Benutzer-PIN **120943**. **R**
- 3. Geben Sie die zweistellige Master-Benutzer-ID 00 ein, gefolgt von der neuen Master-Benutzer-PIN.  $\overline{Q}$   $\overline{R}$
- 4. Geben Sie zur Bestätigung nochmals die zweistellige Master-Benutzer-ID 00 ein, gefolgt von der neuen Master-Benutzer-PIN.  $\overline{R}$   $\overline{R}$   $\overline{R}$   $\overline{R}$   $\overline{R}$
- 5. Schreiben Sie die neue PIN auf, und bewahren Sie die Notiz an einem sicheren Ort auf.

**Hinweis:** Nachdem die neue Master-Benutzer-PIN programmiert worden ist, lässt sich das Schloss nicht mehr mit der werkseingestellten Kombination (Benutzer-ID plus PIN 502550) öffnen. Es ist auch nicht möglich, die Master-Benutzer-PIN wieder in die ursprüngliche PIN 120943 zu ändern. Das Schloss ist nun für die unabhängige Betriebsart und den Einzelbenutzerzugriff konfiguriert.

# **Einstellen der Betriebsart und Zuordnen der Schloss-ID**

Beim Ändern der Schlossbetriebsart fordert das Schloss den Bediener zur Eingabe einer zweistelligen Zahl (01 - 99) auf. Diese Zahl dient künftig als Identnummer des Schlosses in den Prüfprotokollen. Die Zuordnung einer Schlossidentnummer ist wahlfrei. Wenn kein Interesse an einer Schlossidentnummer besteht, kann als ID "00" eingegeben werden.

- 1. Drücken Sie **#** und dann **2**. **R**
- 2. Geben Sie die Master-Benutzer-Kombination ein.  $\overline{\textbf{Q}}$   $\overline{\textbf{Q}}$   $\overline{\textbf{Q}}$
- 3. Geben Sie **01** ein, wenn das Schloss für den Einzelbenutzerzugriff koniguriert werden soll, bzw. **02**, wenn der Doppelcodezugriff gewünscht wird.  $\widetilde{\mathbb{Q}}$   $\widetilde{\mathbb{Q}}$   $\widetilde{\mathbb{Q}}$
- 4. Geben Sie zur Bestätigung der gewählten Zugriffsart nochmals 01 bzw. 02 ein.  $\dot{\otimes}$   $\dot{\otimes}$   $\dot{\otimes}$
- 5. Geben Sie für die unabhängige Betriebsart den Code **01** oder für die hierarchische Betriebsart den Code **02** ein.  $\overline{Q}$   $\overline{Q}$   $\overline{Q}$
- 6. Geben Sie zur Bestätigung der gewählten Betriebsart nochmals **01** bzw. **02** ein. **<sup>R</sup>**
- 7. Geben Sie eine zweistellige Zahl (01 99) als Schlossidentnummer ein. Wird keine Schlossidentnummer gewünscht, geben Sie ein: **00**. **R**
- 8. Wenn Sie eine Schlossidentnummer eingegeben haben (d. h. eine Zahl ungleich 00), geben Sie diese nun zur Bestätigung nochmals ein. -@- -@- -@- -@

# **Einstellen der Zeitverzögerung und des verzögerten Öffnungszeitfensters**

Über diese Funktion kann der Master-Benutzer eine Verzögerungszeit programmieren, nach deren Verstreichen das Schloss geöffnet werden kann, sowie eine Zeitspanne, während der das Öffnen möglich ist (Öffnungszeitfenster). Der Master-Benutzer kann eine Verzögerungszeit von 01 bis 99 Minuten programmieren. Die Zeitverzögerung beginnt mit der Eingabe einer gültigen Kombination. Solange die elektrische Ladung ausreicht, erscheinen während der Verzögerungszeit am Schloss etwa alle vier Sekunden zwei rote Blinkzeichen.

Nach Ablauf der programmierten Verzögerungszeit kann der Benutzer während einer von 01 bis 20 Minuten einstellbaren Zeitspanne (benutzerdeiniertes Öffnungszeitfenster) die gültige Kombination nochmals eingeben. Solange das Schloss über eine ausreichende Restladung verfügt, erscheinen während des Öffnungszeitfensters am Schloss zwei grüne Blinkzeichen, die jeweils von einem alle vier Sekunden wiederholten Pieptonsignal begleitet werden. Wird das Schloss während des Öffnungszeitfensters erneut aufgeladen, nachdem es sich wegen aufgebrauchter Ladung zurückgesetzt hat, gibt das Schloss erneut die beschriebenen Blinkzeichen und Pieptonsignal ab.

Wird die gültige Kombination nicht innerhalb des Öffnungszeitfensters eingegeben, lässt sich das Schloss nicht öffnen. Die Verzögerungszeit beginnt in diesem Fall nach der erneuten Eingabe der Kombination von vorne. Die vorgegebene Standardverzögerungszeit beträgt null Minuten, d.h. das Schloss lässt sich sofort nach der Eingabe der erforderlichen Kombination(en) öffnen.

**Hinweis:** Die Zeitverzögerungseinstellungen können jederzeit geändert werden, eine Änderung der Öffnungsverzögerung wird jedoch erst nach der nächsten Öffnung des Schlosses wirksam.

**Vorsicht!** Ist in einem Schloss eine Zeitverzögerung programmiert, können entsprechend berechtigte Benutzer (Hauptbenutzer oder Zugangsberechtigte) die Zeitverzögerung außer Kraft setzen. Benutzer, welche zur Umgehung der Zeitverzögerung berechtigt sind, können das Schloss nicht öffnen und nicht in das Schloss eingegeben werden, nachdem eine Verzögerungszeit im Schloss definiert worden ist.

1. Drücken Sie **#** und dann **5**. **R**

- 2. Geben Sie die Master-Benutzer-Kombination ein. **<sup>R</sup>**
- 3. Geben Sie die gewünschte Dauer der Öffnungsverzögerung in Minuten (01 99) ein. **<sup>R</sup>**

**Hinweis:** Um die Zeitverzögerungsfunktion zu deaktivieren, geben Sie als Verzögerungszeit "00" ein.

- 4. Geben Sie die gewünschte Verzögerungszeit zur Bestätigung nochmals ein.  $\widetilde{\mathbb{Q}}$   $\widetilde{\mathbb{Q}}$   $\widetilde{\mathbb{Q}}$
- 5. Geben Sie die Dauer des Öffnungszeitfensters in Minuten ein (die nach dem Verstreichen der Zeitverzögerung beginnende Zeitspanne, innerhalb welcher der Benutzer eine gültige Kombination eingeben muss).  $\Theta$ - $\Theta$ -
- 6. Geben Sie die Dauer des Öffnungszeitfensters zur Bestätigung nochmals ein. -©- -@- -@- -@-

## **Ein- bzw. Ausschalten des Tonsignals**

Der Master-Benutzer kann die Tonsignale ein- bzw. ausschalten. Ist die Funktion eingeschaltet, erklingt immer dann ein Pieptonsignal, wenn ein LED-Blinkzeichen sichtbar ist.

**Hinweis:** In der Standardeinstellung ist die Tonsignalfunktion eingeschaltet. Sie lässt sich jederzeit umschalten, sofern das Schloss nicht stillgelegt oder deaktiviert ist oder sofern nicht gerade eine Verzögerungszeit läuft.

- 1. Drücken Sie **#** und dann **9**. **R**
- 2. Geben Sie die Master-Benutzer-Kombination ein. -@- -@- -@- -@-

**Hinweis:** Auch bei abgeschaltetem Tonsignal gibt das Schloss in bestimmten Situationen Pieptöne ab. Nicht abgeschaltet werden: die Pieptonsignale, die anzeigen, dass das Schloss aufgeladen ist; Pieptonsignale während des Öffnungszeitfensters nach Ablauf der Verzögerungszeit; der Piepton zur Bestätigung der Löschtaste  $\bigstar$ ; sowie die Pieptonsignale zwischen der Eingabe der ersten und der zweiten Kombination beim Doppelcodezugriff.

**Hinweis:** Wird eine Eingabesequenz abgeschlossen, nachdem die elektrische Ladung des Schlosses aufgebraucht wurde, erscheinen nur grüne und rote Blinkzeichen ohne begleitendes Tonsignal.

# **Umstellen der Datenabruffunktion**

In der vorgegebenen Standardeinstellung können alle Benutzer des Schlosses (Master-Benutzer, Hauptbenutzer, Aufsichtspersonen und Zugangsberechtigte) Prüfprotokolle und Benutzerdaten aus dem Schloss abrufen. Der Master-Benutzer hat jedoch die Möglichkeit, den Datenabruf entsprechend der nachfolgenden Tabelle und abhängig vom Schlossmodell zu beschränken.

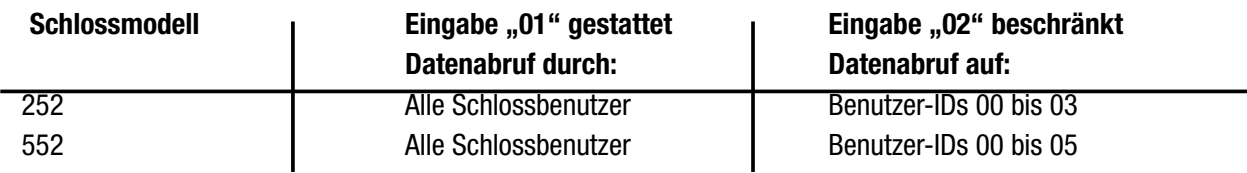

Um die Berechtigung zum Datenabruf zu ändern, verfahren Sie wie folgt:

- 1. Drücken Sie **#** , dann **#** und dann **1**. **R**
- 2. Geben Sie die Master-Benutzer-Kombination ein. **<sup>R</sup>**
- 3. Geben Sie **01** ein, wenn Sie möchten, dass alle Schlossbenutzer Daten aus dem Schloss abrufen können. Geben Sie **02** ein, wenn Sie den Datenabruf auf bestimmte Benutzer-IDs beschränken wollen (siehe Tabelle oben).  $\overline{\mathbb{Q}}$   $\overline{\mathbb{Q}}$   $\overline{\mathbb{R}}$
- 4. Geben Sie die in Schritt 3 eingegebene zweistellige Zahl zur Bestätigung nochmals ein. -©- -®- -©- -®-

# **Programmieren von Benutzern**

Nach erfolgter Konfiguration des Schlosses können die Benutzer eingegeben werden. Um die Funktionen des Schlosses voll nutzen zu können, müssen noch die nachstehend aufgeführten Schritte ausgeführt werden. Die entsprechenden Anleitungen sind im Abschnitt "Bedienung" zu finden.

### **Master-Benutzer**

1. Aufsichtspersonen oder Hauptbenutzer programmieren (S. 9)

**Hinweis:** Aufsichtspersonen können nur in der hierarchischen Betriebsart des Schlosses programmiert werden.

### **Aufsichtspersonen**

- 1. Werkseingestellte PIN ändern (S. 10)
- 2. Zugangsberechtigte programmieren (S. 9)
- 3. Schloss für die designierten Zugangsberechtigten freigeben (S. 10)

### **Zugangsberechtigte/Hauptbenutzer**

1. Werkseingestellte PIN ändern (S. 9)

#### **Kundendienst**

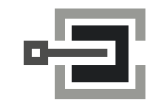

CLAVIS Deutschland GmbH Grüner Weg 38 34117 Kassel

Telefon: +49 (0)561 988 499-0 E-Mail: info@tresore.eu Internet: www.tresore.eu www.tresorschloss.de

# **BEDIENUNG**

Die in diesem Abschnitt beschriebenen Bedienfunktionen können nach Bedarf während des regulären Schlossbetriebs nach erfolgter Konfiguration des Schlosses genutzt werden.

Einige Unterschiede zwischen den Schlossmodellen hinsichtlich Speicherkapazität und Benutzerbeschränkungen sind der nachstehenden Tabelle zu entnehmen.

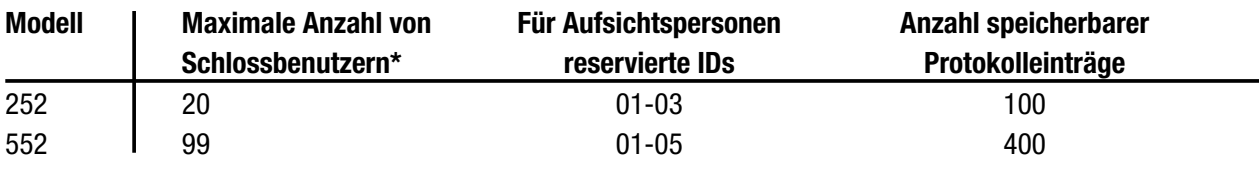

**\* In der obigen Tabelle schließt der Begriff "Schlossbenutzer" die Aufsichtspersonen und alle anderen Benutzer ein, jedoch nicht den Master-Benutzer.**

# **Standardfunktionen – Modelle 252 und 552 Programmieren von Aufsichtspersonen bzw. Benutzern**

Der Master-Benutzer kann in der unabhängigen Schlossbetriebsart Hauptbenutzer bzw. in der hierarchischen Betriebsart Aufsichtspersonen programmieren. Aufsichtspersonen können in der hierarchischen Betriebsart Zugangsberechtigte programmieren. Zugangsberechtigte sind jeweils der Aufsichtsperson zugeordnet, von der sie in das Schloss eingegeben wurden.

**Hinweis:** Wenn im Schloss die Zeitverzögerungsfunktion aktiviert ist, können die Inhaber bestimmter Benutzer-IDs zur Umgehung der Zeitverzögerungsfunktion berechtigt werden. Bei Modell 252 gilt dies für die Benutzer-ID 20. Bei Modell 552 können die Benutzer 90 - 99 diese Funktion ausüben.

**Vorsicht!** Bitte beachten Sie beim Programmieren von Benutzern, dass Aufsichtspersonen das Schloss nicht in der hierarchischen Betriebsart öffnen können, und dass Benutzer, die zur Umgehung der Zeitverzögerung berechtigt sind, die Zeitverzögerung zwar vorzeitig beenden, das Schloss jedoch selbst nicht öffnen können.

- 1. Drücken Sie **#** und dann **3**. **R**
- 2. Geben Sie die Master-Benutzer-Kombination oder die Kombination der Aufsichtsperson ein.  $\overrightarrow{Q}$   $\overrightarrow{P}$
- 3. Geben Sie die ID des neuen Benutzers bzw. der neuen Aufsichtsperson ein.  $\widetilde{\text{Q}}$   $\widetilde{\text{Q}}$   $\widetilde{\text{Q}}$
- 4. Geben Sie die ID des neuen Benutzers bzw. der neuen Aufsichtsperson zur Bestätigung nochmals ein. **R**
- 5. Sollen weitere Benutzer oder Aufsichtspersonen programmiert werden, wiederholen Sie die Schritte 3 bis 4 entsprechend oft.
- 6. Zur Beendigung des Programmiervorgangs geben Sie 00 ein.  $\overline{Q}$   $\overline{Q}$   $\overline{Q}$   $\overline{Q}$   $\overline{Q}$   $\overline{Q}$

**Hinweis: Die werkseingestellte PIN für neue Benutzer- und Aufsichtspersonen-IDs lautet 502550. Erst nachdem der Benutzer diese Standard-PIN durch eine benutzerdefinierte PIN ersetzt hat, kann er das Schloss bedienen.** Anweisungen zum Ändern von Benutzer-PINs finden Sie unter "Ändern der PIN".

# **Löschen von Aufsichtspersonen und Benutzern**

**Hinweis:** Ein Benutzer kann nur durch die Person (Master-Benutzer oder Aufsichtsperson) gelöscht werden, die ihn angelegt hat. Löscht man eine Aufsichtsperson, werden automatisch alle ihr zugeordneten Zugangsberechtigten ebenfalls gelöscht

1. Drücken Sie **#** und dann **4**. **R**

2. Geben Sie die Master-Benutzer-Kombination oder die Kombination der Aufsichtsperson ein. **R**

- 3. Geben Sie die ID des zu löschenden Benutzers bzw. der zu löschenden Aufsichtsperson ein.  $\widetilde{\textbf{Q}}$ - $\widetilde{\textbf{Q}}$ -
- 4. Geben Sie die ID des zu löschenden Benutzers bzw. der zu löschenden Aufsichtsperson zur Bestätigung nochmals ein.  $\overline{Q}$   $\overline{Q}$   $\overline{Q}$
- 5. Sollen weitere Benutzer oder Aufsichtspersonen gelöscht werden, wiederholen Sie die Schritte 3 bis 4 entsprechend oft.
- 6. Zur Beendigung des Programmiervorgangs geben Sie "00" ein.  $\overline{Q}$   $\overline{Q}$   $\overline{Q}$   $\overline{Q}$   $\overline{Q}$   $\overline{Q}$

# **Freigabe/Sperrung des Schlosszugriffs für Zugangsberechtigte**

Um den Schlosszugriff für die einer Aufsichtsperson zugeordneten Zugangsberechtigten freizugeben bzw. zu sperren, verfahren Sie wie folgt:

- 1. Geben Sie eine gültige Kombination einer Aufsichtsperson ein.  $\cdot \mathbb{Q}$   $\cdot \mathbb{R}$
- 2. Geben Sie die zweistellige ID derjenigen Aufsichtsperson ein, für deren zugeordnete Zugangsberechtigte das Schloss freigegeben bzw. gesperrt werden soll. Beispiel: Wenn die Zugangsberechtigten, für die das Schloss freigegeben/gesperrt werden soll, der Aufsichtsperson mit der ID 02 zugeordnet sind, geben Sie "02" ein.  $-\circledR$ **R**
- 3. Geben Sie die in Schritt 2 eingegebene zweistellige ID der Aufsichtsperson zur Bestätigung nochmals ein.Wird das Schloss für den Zugriff freigegeben, erscheinen zunächst drei langsame grüne Blinkzeichen  $\cdot \mathbb{Q}$  - $\cdot \mathbb{Q}$  - $\cdot \mathbb{Q}$  gefolgt von gleichzeitig je zwei grünen und zwei roten Blinkzeichen  $\Theta$   $\Theta$   $\Theta$ . Künftig kann des Schloss mit den Kombinationen der Zugangsberechtigten, die dieser Aufsichtspersonen-ID zugeordnet sind, jederzeit geöffnet werden.

Wird das Schloss für den Zugriff gesperrt, erscheinen gleichzeitig je zwei grüne und zwei rote Blinkzeichen  $\widetilde{Q}$   $\widetilde{Q}$   $\widetilde{Q}$   $\widetilde{Q}$   $\widetilde{Q}$   $\widetilde{Q}$   $\widetilde{Q}$   $\widetilde{Q}$   $\widetilde{Q}$   $\widetilde{Q}$   $\widetilde{Q}$   $\widet$ Kombinationen der Zugangsberechtigten, die der betreffenden Aufsichtsperson zugeordnet sind, können nun nicht mehr zum Öffnen des Schlosses verwendet werden, bis sie ggf. durch eine Aufsichtsperson wieder aktiviert werden.

# **Ändern der PIN**

Benutzer-PINs (die PINs des Master-Benutzers und der Aufsichtspersonen, Hauptbenutzer, Zugangsberechtigten und zur Umgehung der Zeitverzögerung berechtigter Benutzer) können jederzeit geändert werden (die Benutzer-IDs dagegen bleiben immer gleich).

**Vorsicht!** Öffnen Sie vor jeder Änderung einer PIN die Tresortür, um sicher zu gehen, dass die neue PIN funktioniert!

- 1. Drücken Sie **#** und dann **1**. **R**
- 2. Geben Sie die Kombination (Benutzer-ID + PIN) des Benutzers ein, dessen PIN geändert werden soll.  $\cdot$ **Q** - $\cdot$ **Q**

**Hinweis: Die werkseingestellte PIN für Aufsichtspersonen, Hauptbenutzer und Zugangsberechtigte lautet 502550. Die Master-Benutzer-PIN kann nicht in die ursprüngliche PIN 120943 zurückgeändert werden.**

- 3. Geben Sie die neue Kombination (Benutzer-ID + PIN) für den Benutzer ein.  $\dot{\otimes}$  - $\dot{\otimes}$ -
- 4. Geben Sie die neue Kombination (Benutzer-ID + PIN) für den Benutzer zur Bestätigung nochmals ein. **-@-** -**@-** -@- -@-
- 5. Schreiben Sie die neue PIN auf, und bewahren Sie die Notiz an einem sicheren Ort auf.

## **Aufsperren**

- 1. **Bei Schloss mit stehendem Riegel**: Drehen Sie den Drehknopf in die **Ausgangsstellung**.
- 2. Geben Sie eine gültige Kombination ein. In der Betriebsart Einzelbenutzerzugriff zeigt das Schloss nach erfolgreicher Eingabe der Kombination durch folgende Signale an, dass es nun geöffnet werden kann:

**Schloss mit stehendem Riegel**: 1 langsames grünes Blinkzeichen

**Schloss mit Schieberiegel**: ca. 5 Sekunden lang laufende grüne Blinkzeichen  $-\hat{Q}$ ...

Bei Doppelcodezugriff erscheinen gleichzeitig grüne und rote Blinkzeichen  $\widetilde{\text{Q}}$   $\widetilde{\text{Q}}$ .

3. Doppelcodezugriff: Geben Sie nun die zweite gültige Kombination ein. Nach erfolgreicher Eingabe der Kombination zeigt das Schloss durch folgende Signale an, dass es nun geöffnet werden kann:

**Schloss mit stehendem Riegel**: 1 langsames grünes Blinkzeichen

**Schloss mit Schieberiegel**: ca. 5 Sekunden lang laufende grüne Blinkzeichen  $\tilde{\mathbb{Q}}$ ...

4. **Schloss mit stehendem Riegel**: Schließen Sie den Schlossriegel zurück, indem Sie den Drehknopf nach rechts (im Uhrzeigersinn) drehen. **Schieberiegel**: Sperren Sie den Tresor durch Drehen des Handgriffs auf.

## **Aufsperren bei aktivierter Zeitverzögerung**

**Hinweis:** Eine Umprogrammierung der Öffnungsverzögerung wird erst bei der nächsten Öffnung des Schlosses wirksam.

- 1. **Schloss mit stehendem Riegel**: Drehen Sie den Drehknopf in die **Ausgangsstellung**.
- 2. Geben Sie eine gültige Kombination ein. Warten Sie, bis die Verzögerungszeit abgelaufen ist. (Solange die elektrische Ladung ausreicht, erscheinen während der Verzögerungszeit am Schloss etwa alle vier Sekunden zwei rote Blinkzeichen. Diese Blinkzeichen setzen möglicherweise erst nach einer kurzen Pause ein.)

**Hinweis:** Ist eine Zeitverzögerungs-Anzeigeeinheit (P/N 307025) installiert, zeigt diese die Verzögerungszeit in Rückwärtszählung und den Ablauf des Öffnungszeitfensters in Vorwärtszählung an.

 Verfügt das Schloss beim Ablauf der Zeitverzögerung über genügend Ladung, beginnt es nun, alle vier Sekunden je zwei grüne Blinksignale und je ein Pieptonsignal abzugeben. Dadurch wird angezeigt, dass das Öffnungszeitfenster begonnen hat.

3. Laden Sie das Schloss nach Beginn des Öffnungszeitfensters auf und geben Sie die Kombination ein zweites Mal ein.

 In der Betriebsart Einzelbenutzerzugriff zeigt das Schloss nach erfolgreicher Eingabe der Kombination durch folgende Signale an, dass es nun geöffnet werden kann:

**Schloss mit stehendem Riegel**: 1 langsames grünes Blinkzeichen

**Schloss mit Schieberiegel**: ca. 5 Sekunden lang laufende grüne Blinkzeichen  $\ddot{\otimes}$ ...

Bei Doppelcodezugriff erscheinen gleichzeitig grüne und rote Blinkzeichen  $\widetilde{\mathcal{Q}}$   $\widetilde{\mathcal{Q}}$  .

4. Doppelcodezugriff: Geben Sie nun die zweite gültige Kombination ein. Nach erfolgreicher Eingabe der Kombination zeigt das Schloss durch folgende Signale an, dass es nun geöffnet werden kann:

**Schloss mit stehendem Riegel**: 1 langsames grünes Blinkzeichen

**Schloss mit Schieberiegel**: ca. 5 Sekunden lang laufende grüne Blinkzeichen  $\tilde{\mathcal{Q}}$ ...

5. **Schloss mit stehendem Riegel**: Schließen Sie den Schlossriegel zurück, indem Sie den Drehknopf nach rechts (im Uhrzeigersinn) drehen. **Schieberiegel**: Sperren Sie den Tresor durch Drehen des Handgriffs auf.

**Hinweis:** Während der Verzögerungszeit akzeptiert das Schloss keine Tastatureingaben mit der Taste #. Wird versucht, während der Verzögerungszeit eine Kombination einzugeben, erscheinen drei rote Blinkzeichen als Fehleranzeige.

## **Auslösen des stillen Nötigungsalarms**

Diese Funktion steht nur bei Schlössern mit installierter Nötigungsalarmfunktion ("Duress"-Funktion) zur Verfügung und erfordert die zusätzliche Installation eines Alarmschnittstellen-Bausatzes (Artikelnummer 301040). Die den Nötigungsalarm auslösende Kombination wird aus der jeweils programmierten Kombination abgeleitet, indem man zu den letzten beiden Stellen der PIN den Wert 10 addiert. Lautet die PIN beispielsweise 526674, muss zum Auslösen des stillen Nötigungsalarms die Kombination "526684" eingegeben werden. Lautet die PIN 526694, wird der Nötigungsalarms mit "526604" ausgelöst. In diesem Fall ist zu beachten, dass die 9 zur 0 wird und die drittletzte Stelle 6 unverändert bleibt (d.h. der Wert wird nicht zu der gesamten PIN-Zahl addiert, sondern nur die beiden Endziffern verändern sich). Nach der Aktivierung des stillen Alarms funktioniert das Schloss normal weiter.

# **Umgehung der Zeitverzögerung**

Mit dieser Funktion kann ausgewählten Benutzern ein vorzeitiges Abbrechen einer eingestellten Zeitverzögerung ermöglicht werden. Bei Modell 252 kann der Benutzer mit der ID 20 die Zeitverzögerung umgehen, bei Modell 552 sind dies die Benutzer 90 - 99. Nachdem der berechtigte Benutzer seine Kombination eingegeben hat, endet die Verzögerungszeit, und das Öffnungszeitfenster beginnt. Die zur Umgehung der Zeitverzögerung berechtigten Benutzer sind selbst nicht in der Lage, anschließend das Schloss zu öffnen. Nur der Benutzer, der die Zeitverzögerung ausgelöst hat, kann das Schloss öffnen. In der Doppelcode-Betriebsart kann das Schloss von dem Benutzer, der die Zeitverzögerung ausgelöst hat, und einem zweiten berechtigten Benutzer geöffnet werden (nicht jedoch von dem Benutzer, der die Zeitverzögerung umgangen hat).

**Hinweis:** Benutzer, welche zur Umgehung der Zeitverzögerung berechtigt sind, können das Schloss nicht öffnen und während der Verzögerungszeit nicht in das Schloss eingegeben werden, nachdem eine Verzögerungszeit im Schloss definiert worden ist.

### **Verschließen**

**Schloss mit stehendem Riegel**: Tresor schließen und Schlossriegel durch Drehen des Drehknopfes nach links (entgegen dem Uhrzeigersinn) vorschließen.

**Schloss mit Schieberiegel**: Tresor schließen und durch Drehen des Handgriffs zusperren.

### **Stilllegen eines Schlosses**

Um ein Schloss vorübergehend außer Betrieb zu nehmen, kann man dieses in einen stillgelegten Modus umschalten. Im **stillgelegten Modus** werden die meisten Werkseinstellungen wiederhergestellt. Lediglich die Prüfprotokolldaten und die Zeitverzögerungseinstellung des Betriebsmodus bleiben erhalten. Die Zeitverzögerung wird auf die Werkseinstellung "0" zurückgesetzt, nachdem ein Öffnungsvorgang ausgeführt wurde.

- 1. Drücken Sie **#** und dann **2**. **R**
- 2. Geben Sie die Master-Benutzer-Kombination ein. **<sup>R</sup>**
- 3. Geben Sie ein: **08**. **R**
- 4. Geben Sie zur Bestätigung nochmals 08 ein.  $\overline{Q}$   $\overline{Q}$   $\overline{Q}$   $\overline{Q}$   $\overline{Q}$   $\overline{Q}$

Hinweis: Ein grünes Blinkzeichen -  $\circledcirc$  , gefolgt von drei roten Blinkzeichen -  $\circledcirc$  -  $\circledcirc$  -  $\circledcirc$  gibt an, dass **das Schloss nicht genug aufgeladen ist, um die Stilllegung zu ermöglichen.**

Das Schloss lässt sich nun durch Eingabe einer beliebigen, für das jeweilige Schlossmodell zulässigen Benutzer-ID (außer 00 ) und der werkseingestellten PIN **502550** öffnen. Bitte testen Sie, ob sich das Schloss nun mit dieser Kombination öffnen lässt.

### **Deluxe-Funktionen – nur Modell 552**

In diesem Abschnitt werden exklusive Funktionen des Schlossmodells 552 beschrieben.

**Hinweis: Die Datums- und Uhrzeiteinstellung muss vor der Aktivierung aller anderen zeitabhängigen Funktionen vorgenommen werden.**

### **Einstellen des Datums**

- 1. Drücken Sie **#** und dann **6**. **R**
- 2. Geben Sie die Master-Benutzer-Kombination ein. **<sup>R</sup>**
- 3. Geben Sie die letzten beiden Stellen der Jahreszahl ein (z. B. "05" für das Jahr 2005).  $\widetilde{\Theta}$ - $\widetilde{\Theta}$ -
- 4. Geben Sie die beiden Endziffern der Jahreszahl zur Bestätigung nochmals ein.  $\overrightarrow{Q}$   $\overrightarrow{Q}$   $\overrightarrow{Q}$
- 5. Geben Sie die Nummer des Monats als zweistellige Zahl ein (z. B., 01" für Januar).  $\overrightarrow{Q}$   $\overrightarrow{P}$
- 6. Geben Sie die Monatszahl zur Bestätigung nochmals ein.  $\dot{\otimes}$   $\dot{\otimes}$   $\ddot{\otimes}$
- 7. Geben Sie den Monatstag als zweistellige Zahl ein (z. B. "31" für den 31. Tag des Monats).  $\dot{\otimes}$ - $\dot{\otimes}$ -
- 8. Geben Sie den Tag zur Bestätigung nochmals ein. -©- -®- -©- -®-

## **Einstellen der Uhrzeit**

- 1. Drücken Sie **#** und dann **7**. **R**
- 2. Geben Sie die Master-Benutzer-Kombination ein.  $\overrightarrow{Q}$   $\rightarrow$
- 3. Geben Sie die Stunde als zweistellige Zahl ein (00 bis 23).  $\frac{1}{2}$
- 4. Geben Sie die Stunde zur Bestätigung nochmals ein.  $\overline{\textbf{Q}}$   $\overline{\textbf{Q}}$   $\overline{\textbf{Q}}$
- 5. Geben Sie die Minuten als zweistellige Zahl ein (00 bis 59).  $\overrightarrow{Q}$   $\overrightarrow{P}$
- 6. Geben Sie die Minuten zur Bestätigung nochmals ein. -@- -@- -@- -@

**Hinweis:** Die Uhrzeit sollte bei Modell 552 von Zeit zu Zeit neu gestellt werden, da die interne Uhr pro Jahr um bis zu 15 Minuten vor- oder nachgehen kann.

## **Umschalten zwischen Sommer- und Winterzeit**

Mit dieser Funktion kann der Master-Benutzer, Benutzer 20 oder eine Aufsichtsperson (bei Verwendung der hierarchischen Betriebsart) auf Sommerzeit bzw. Normalzeit (Winterzeit) umschalten, wodurch die Uhr jeweils um eine Stunde vor- oder zurückgestellt wird.

- 1. Drücken Sie **#** , dann **#** und dann **5**. **R**
- 2. Geben Sie die Kombination des Master-Benutzers, des Benutzers 20 oder einer Aufsichtsperson ein.  $\overline{Q}$   $\overline{Q}$   $\overline{Q}$ Die Uhr des Schlosses wird je nach der bestehenden Einstellung (Sommer- oder Winterzeit) um eine Stunde vor- oder zurückgestellt.

**4 lange grüne Blinkzeichen**  $\overline{\otimes}$   $\overline{\otimes}$   $\overline{\otimes}$   $\overline{\otimes}$  = Uhr wurde 1 Stunde vorgestellt **2 lange grüne Blinkzeichen** = Uhr wurde 1 Stunde zurückgestellt

**Hinweis:** Hat die Zeitumstellung eine Datumsänderung zur Folge, meldet das Schloss einen Fehler. Die Fehlermeldung besteht aus drei roten Blinkzeichen.

# **Befristete Sperrung**

Diese Funktion bietet dem Master-Benutzer, dem Benutzer 20 oder einer Aufsichtsperson (in der hierarchischen Betriebsart) die Möglichkeit, das Schloss für eine Zeitspanne von 1 bis 255 Stunden für jeden Zugriff zu sperren. Während der Sperrzeit akzeptiert das Schloss keine Tastatureingaben.

**Achtung!** Eine einmal ausgelöste befristete Sperrung kann nicht abgebrochen oder umgangen werden. Diese Funktion ist für Wochenenden und Betriebsferien vorgesehen und sollte Verantwortungsträgern vorbehalten bleiben!

Eine befristete Sperrung wird auf folgende Weise ausgelöst:

- 1. Drücken Sie **#** , dann **#** und dann **4**. **R**
- 2. Geben Sie die Kombination des Master-Benutzers, des Benutzers 20 oder einer Aufsichtsperson ein.  $\widetilde{Q}$
- 3. Geben Sie die Dauer der gewünschten Sperrung (Anzahl von Stunden) als dreistellige Zahl ein (001 255), gefolgt von der Taste #.  $\overline{Q}$   $\overline{Q}$   $\overline{Q}$
- 4. Geben Sie die Stundenzahl zur Bestätigung nochmals ein, gefolgt von der Taste #. -@- -@- -@- -@

# **Einstellen von Zugangszeitfenstern**

Mit dieser Funktion kann der Master-Benutzer Zeitfenster deinieren, während der auf das Schloss zugegriffen werden kann. Zum Anwählen eines bestimmten Zugangszeitfensters muss ein Code eingegeben werden, der den Wochentag und das Zeitfenster vorgibt. Die Wochentag- und Zeitfenster-Kenncodes sind der nachstehenden Tabelle zu entnehmen.

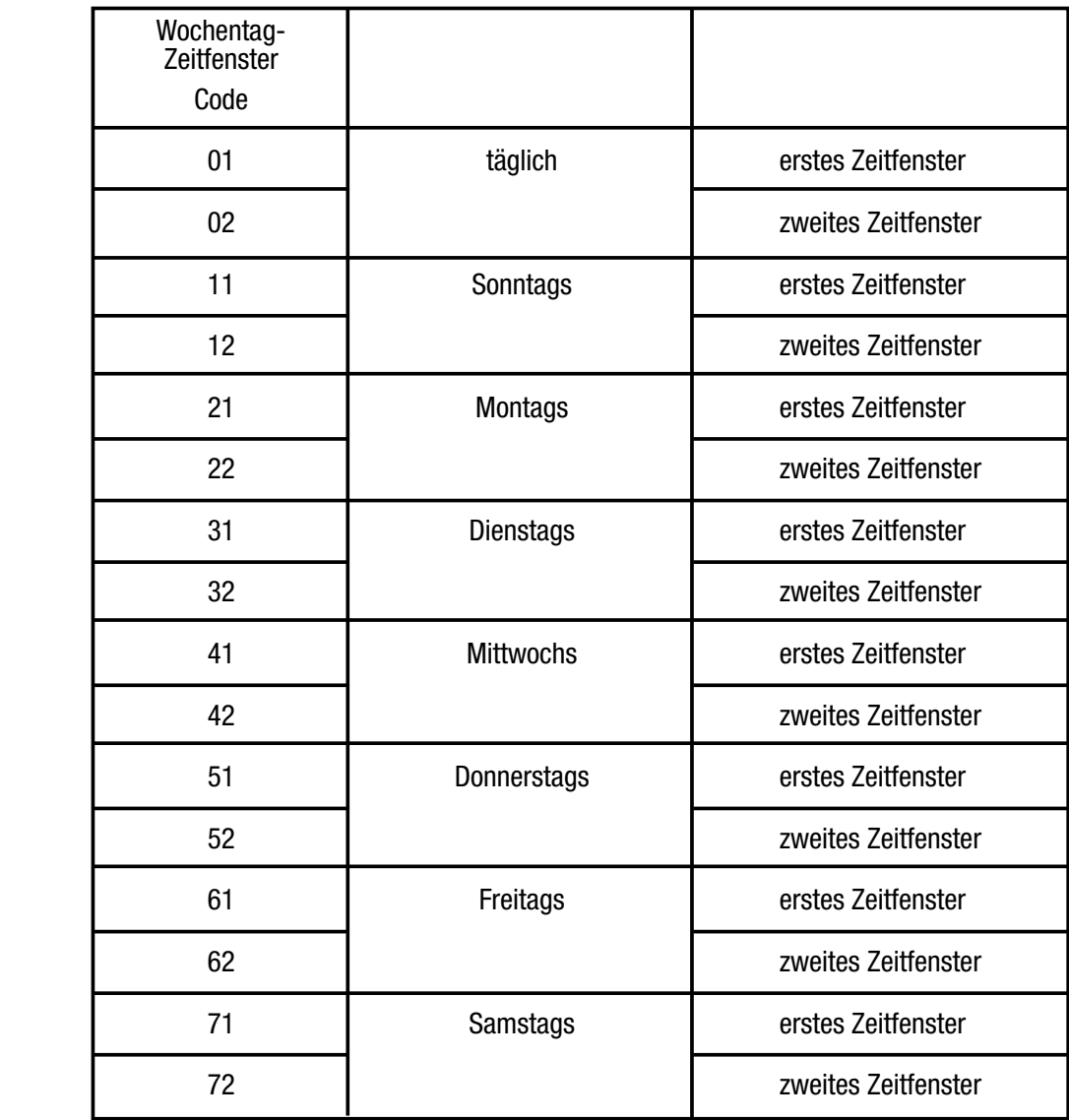

**Hinweis: Zeitfenster können auch über den PC mit der Software für die Auditcon-Serie 2 eingestellt und dann mit einem**  Speicherschlüssel ("Smart Key") auf das Schloss übertragen werden. Siehe "Laden von Daten in das Schloss".

**Hinweis:** Die schlossinterne Uhr des Schlossmodells 552 kann pro Jahr um bis zu 15 Minuten vor- oder nachgehen. Deshalb sollten in die geplanten Anfangs- und Endzeiten von Zeitfenstern geringfügige Toleranzen eingerechnet werden.

- 1. Drücken Sie **#** , dann **#** und dann **3**. **R**
- 2. Geben Sie die Master-Benutzer-Kombination ein. **<sup>R</sup>**
- 3. Geben Sie den Wochentags-Zeitfenster-Code für das zu programmierende Zugangszeitfenster ein.  $\widetilde{\otimes}$   $\widetilde{\otimes}$
- 4. Geben Sie den Wochentags-Zeitfenster-Code für das zu programmierende Zugangszeitfenster zur Bestätigung nochmals ein.  $\overline{Q}$   $\overline{Q}$   $\overline{Q}$
- 5. Geben Sie die Stunde für die Uhrzeit, zu der das Zugangszeitfenster beginnen soll, als zweistellige Zahl ein  $(00 \text{ bis } 23)$ .  $\overline{Q}$   $\overline{Q}$   $\overline{Q}$   $\overline{Q}$   $\overline{Q}$
- 6. Geben Sie die zweistellige Stundenzahl für den Beginn des Zeitfensters zur Bestätigung nochmals ein.  $\cdot$ **Q**  $\cdot$
- 7. Geben Sie die Minuten der Uhrzeit, zu der das Zugangszeitfenster beginnen soll, als zweistellige Zahl ein (00 bis 59).  $\overline{Q}$   $\overline{Q}$   $\overline{Q}$
- 8. Geben Sie die zweistellige Minutenzahl für den Beginn des Zeitfensters zur Bestätigung nochmals ein.  $\Theta$   $\Theta$   $\Theta$
- 9. Geben Sie die Stunde für die Uhrzeit, zu der das Zugangszeitfenster enden soll, als zweistellige Zahl ein (00 bis 23).  $\overline{Q}$   $\overline{Q}$   $\overline{Q}$
- 10. Geben Sie die zweistellige Stundenzahl für das Ende des Zeitfensters zur Bestätigung nochmals ein.  $\Theta$   $\rightarrow$
- 11. Geben Sie die Minuten der Uhrzeit, zu der das Zugangszeitfenster enden soll, als zweistellige Zahl ein (00 bis 59).  $\overline{Q}$   $\overline{Q}$   $\overline{Q}$
- 12. Geben Sie die zweistellige Minutenzahl für das Ende des Zeitfensters zur Bestätigung nochmals ein. -@- -@- -@- -@

**Vorsicht!** Beim Einstellen eines Zugangszeitfensters für einen bestimmten Wochentag-Zeitfenster-Code müssen beide Zeitfenster - das erste und das zweite - für den betreffenden Wochentag konfiguriert werden. Wird kein zweites Zeitfenster benötigt, muss das zweite Zeitfenster auf die gleichen Zeiten eingestellt werden wie das erste Zeitfenster des betreffenden Wochentags. Wird nur ein Zugangszeitfenster für einen Wochentag definiert, wird das erste Zeitfenster durch die vorgegebene Standardeinstellung des zweiten Zeitfensters überschrieben, d. h. das Schloss ist für 24 Stunden pro Tag zugänglich!

# **Sperrung von Zugangszeitfenstern**

Diese Funktion bietet dem Master-Benutzer, dem Benutzer 20 oder einer Aufsichtsperson (in der hierarchischen Betriebsart) die Möglichkeit, das Schloss während des aktuellen Zugangszeitfensters für jeden Zugriff zu sperren. Das Schloss bleibt bis zum Beginn des nächsten, mit der Zeitfenster-Funktion deinierten Zugangszeitfensters gesperrt. Während der Sperrzeit lässt sich das Schloss zwar nicht öffnen, akzeptiert jedoch Tastatureingaben. Eine Zeitverzögerung für die Öffnung des Schlosses kann gestartet werden; fällt das Ende der Verzögerungszeit in das nächste Zugangszeitfenster, kann das Schloss dann geöffnet werden.

Eine Sperrung des Schlosses für die Dauer des aktuellen Zeitfensters wird auf folgende Weise ausgelöst:

- 1. Drücken Sie **#** , dann **#** und dann **7**. **R**
- 2. Geben Sie die Kombination des Master-Benutzers, des Benutzers 20 oder einer Aufsichtsperson ein. -@- -@- -@- -@

### **Kundendienst**

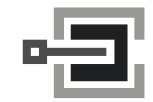

CLAVIS Deutschland GmbH Grüner Weg 38 34117 Kassel

E-Mail: info@tresore.eu Internet: www.tresore.eu

Telefon: +49 (0)561 988 499-0 www.tresorschloss.de

# **SOFTWARE-GESTÜTZTE FUNKTIONEN**

### **Laden von Daten in das Schloss**

Als Alternative zur Eingabe von Konigurations- und Benutzerdaten direkt am Schloss können bestimmte Daten mit der "Auditcon 2 Series Software" am PC deiniert und dann mit einem "Smart Key" auf das Schloss übertragen werden.

### **Programmieren des Schlosses**

Über die Menüoption "Programmieren des Schlosses" (Program the Lock) der "Auditcon 2 Series Software" können die folgenden Daten für ein Schloss der Auditcon-Serie 2 koniguriert werden:

- Schlosskennung (Lock ID)
- Zugriffsart (Access Mode)
- Schlossbetriebsart (Lock Mode)
- Ton ein/aus (Sound ON/OFF)
- Datenabruffunktion (Reporting Capabilities)
- Zeitverzögerung und verzögertes Öffnungszeitfenster (Delay Time and Delayed Opening Window)
- Benutzer (Users)

**Hinweis:** Für die Programmierung des Schlosses über die Software wird ein roter "Smart Key" des Typs "SA" (SA-Schlüssel) benötigt, der am PC mit Hilfe der Auditcon-2-Softwarebeschrieben wird.

Bei der Programmierung des Schlossmodells 552 können auch das Datum und die Uhrzeit für das Schloss über den PC eingestellt sowie Zugangszeitfenster definiert werden.

**Hinweis:** Um die Uhrzeit für den Zeitgeber des Schlosses über die PC-Software einstellen zu können, wird anstelle des roten SA-Schlüssels ein dunkeltürkisfarbener "B-Schlüssel" (Artikelnr. 202023) benötigt, der am PC mit der Auditcon-2-Software beschrieben werden muss.

Zur Programmierung des Schlosses verfahren Sie wie folgt:

- 1. Drücken Sie **#** und dann **8**. **R**
- 2. Geben Sie die Master-Benutzer-Kombination ein. Kurze rote Blinkzeichen erscheinen. Vom Beginn der roten Blinkzeichen an muss der beschriebene Smart Key (Typ SA oder B) innerhalb von 10 Sekunden an die Leseeinheit des Schlosses gehalten werden. Geschieht dies nicht, erscheinen als Fehlermeldung drei kurze rote Blinkzeichen, gefolgt von drei langen roten Blinkzeichen. Der Vorgang muss von vorne begonnen werden. Ist der Smart Key nicht korrekt beschrieben, erscheinen drei lange rote Blinkzeichen.

**Anmerkung:** Drücken Sie bei Schlossmodellen mit rundem Gehäuse mit dem Daumen die Oberseite des Schlüssels nach unten, und halten Sie den Schlüssel dabei etwas angewinkelt an die Leseeinheit, so dass ein einwandfreier Kontakt zwischen Schlüssel und Leseeinheit gewährleistet ist. Bei Schlossmodellen mit oben liegender Tastatur drücken Sie den Schlüssel direkt an die Leseeinheit.

3. **Halten Sie den Schlüssel fest an die Leseeinheit, bis das Schloss alle Daten ausgelesen hat (d. h. grüne und rote Blinkzeichen erscheinen gleichzeitig).**

# **Hinzufügen und Löschen von Benutzern**

Als Alternative zum manuellen Hinzufügen und Löschen von Benutzern können diese Aufgaben auch über die PC-Software für die Auditcon-Schlossserie 2 wahrgenommen werden. Anschließend werden die Benutzerdaten mit einem Smart Key auf das Schloss übertragen.

**Hinweis:** Zum Hinzufügen und Löschen von Benutzern wird ein SA-Schlüssel benötigt, der am PC mit Hilfe der Auditcon-2-Software beschrieben wird.

Das Hinzufügen und Löschen von Benutzerdaten erfolgt nach dem gleichen Schema wie die Programmierung des Schlosses. (Einziger Unterschied: Der SA-Schlüssel wird zum Hinzufügen bzw. Löschen von Benutzern beschrieben anstatt zur Programmierung des Schlosses.) Führen Sie zum Hinzufügen und Löschen von Benutzern die Schritte 1 - 3 unter "Programmieren des Schlosses" aus (siehe oben).

**Wichtig!** Wurde der SA-Schlüssel zum Hinzufügen von Benutzerdaten beschrieben, muss zum Laden der Daten in das Schloss die Kombination der Aufsichtsperson eingegeben werden, welcher die Zugangsberechtigten unterstellt sind, nicht die Kombination des Master-Benutzers.

### **Laden von Zugangszeitfenstern (nur Modell 552)**

Als Alternative zur manuellen Festlegung von Zugangszeitfenstern für das Schlossmodell 552 können diese Daten am PC mit der Software für die Auditcon-Schlossserie 2 konfiguriert und dann mit einem Smart Key in das Schloss geladen werden.

**Hinweis:** Zum Laden von Zeitfensterdaten wird ein SA-Schlüssel benötigt, der am PC mit Hilfe der Auditcon-2-Software beschrieben wird.

Das Laden von Zeitfensterdaten erfolgt nach dem gleichen Schema wie die Programmierung des Schlosses. (Einziger Unterschied: Der SA-Schlüssel wird zum Laden von Zeitfensterdaten beschrieben anstatt zur Programmierung des Schlosses.) Führen Sie zum Laden von Zugangszeitfenstern die Schritte 1 - 3 unter "Programmieren des Schlosses" aus (siehe oben).

# **Auslesen von Daten aus dem Schloss**

Aus Auditcon-Schlössern der Serie 2 können zwei Arten von Daten ausgelesen werden.

**Hinweis:** In der Werkseinstellung und im stillgelegten Modus können keine Daten aus dem Schloss ausgelesen werden.

# **Auslesen von Prüfprotokolldaten**

Die Protokollierungsfunktion des Schlosses erfasst die folgenden Transaktionen und zeichnet sie in chronologischer Reihenfolge auf:

- Öffnen des Schlosses
- Hinzufügen und Löschen von Benutzern
- Freigabe und Sperrung von Zugangsberechtigten durch Aufsichtspersonen
- Aktivierung und Änderung von PINs
- Sperrung bei Eingabe falscher Kombinationen
- Bei Doppelcodezugriff: erste eingegebene Kombination
- Einstellung von Datum und Uhrzeit (nur Modell 552)
- Stilllegung des Schlosses
- Änderung der Schlossbetriebsart
- Abruf des Prüfprotokolls
- Umgehung der Zeitverzögerung
- Anfangsuhrzeit von befristeten Sperrungen

Bei Schlossmodell 552 wird zu jeder Transaktion das Datum und die Uhrzeit vermerkt. Wie viele Protokolleinträge ein Schloss speichern kann, richtet sich nach dem Schlossmodell. Angaben hierzu enthält der Abschnitt "Schlossmodelle" Angaben hierzu enthält die Schlossmodell-Tabelle oben auf Seite 9. Wird die Software für die Auditcon-Schlossserie 2 benutzt, können die im Schloss gespeicherten Prüfprotokolleinträge ausgelesen und zur Berichterstattung auf den PC übertragen werden.

**Hinweis:** Zum Auslesen des Prüfprotokolls wird ein roter SA-Schlüssel benötigt, der mit Hilfe der PC-Software für den Protokollabruf beschrieben wurde.

- 1. Drücken Sie **#** und dann **8**. **R**<br>- **R**
- 2. Geben Sie die Kombination ein. Kurze rote Blinkzeichen erscheinen. Vom Beginn der roten Blinkzeichen an muss der beschriebene SA-Schlüssel innerhalb von 10 Sekunden an die Leseeinheit des Schlosses gehalten werden. Geschieht dies nicht, erscheinen als Fehlermeldung drei kurze rote Blinkzeichen, gefolgt von drei langen roten Blinkzeichen. Der Vorgang muss von vorne begonnen werden. Ist der Smart Key nicht korrekt beschrieben, erscheinen drei lange rote Blinkzeichen.

**Anmerkung:** Drücken Sie bei Schlossmodellen mit rundem Gehäuse mit dem Daumen die Oberseite des Schlüssels nach unten, und halten Sie ihn dabei etwas angewinkelt an die Leseeinheit, so dass ein einwandfreier Kontakt zwischen Schlüssel und Leseeinheit gewährleistet ist. Bei Schlossmodellen mit oben liegender Tastatur drücken Sie den Schlüssel direkt an die Leseeinheit.

- 3. **Halten Sie den Schlüssel fest an die Leseeinheit, bis das Schloss alle Protokolldaten übertragen hat. Wenn gleichzeitig grüne und rote Blinkzeichen erscheinen, sind alle Prüfprotokolldaten ausgelesen worden.**
- 4. Wurde die PC-Software für den Datenabruf gekauft, kann nun der beschriebene Schlüssel am PC gelesen werden. Anweisungen zum Lesen des beschriebenen Schlüssels enthält die Dokumentation der Software.

# **Auslesen der Benutzertabelle**

Mit der Benutzerdatenabruffunktion können zu allen Benutzern mit Ausnahme des Master-Benutzers die folgenden Daten ausgelesen werden:

- Alle aktuellen Benutzer-IDs (die derzeit im Schloss gespeichert sind)
- Zu jeder Benutzer-ID die ID der Aufsichtsperson (in der hierarchischen Betriebsart), die den Benutzerdatensatz angelegt hat.

**Hinweis:** Zum Auslesen der Benutzerdaten wird ein SA-Schlüssel benötigt, der mit Hilfe der PC-Software für den Benutzerdatenabruf beschrieben wurde.

Der Abruf der Benutzerdatentabelle erfolgt nach dem gleichen Schema wie der Abruf des Prüfprotokolls (einziger Unterschied: der SA-Schlüssel wurde zum Abruf der Benutzerdaten beschrieben anstatt zum Auslesen des Prüfprotokolls). Führen Sie zum Auslesen der Benutzerdatentabelle die Schritte 1 - 4 unter "Auslesen von Prüfprotokolldaten" aus (siehe oben).

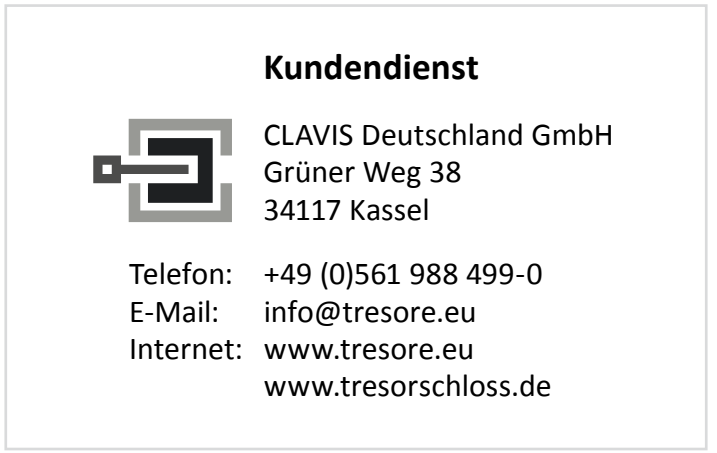

**Hinweis:** Änderungen ohne Vorankündigung vorbehalten. Kaba Mas haftet weder für technische oder verlegerische Irrtümer oder Auslassungen noch für Begleit- oder Folgeschäden, die durch die Lieferung, Verwendung oder Nutzung dieses Materials entstehen.

#### **© 2005 Kaba Mas Corporation. Alle Rechte vorbehalten.**

PowerStar Technology und Auditcon sind eingetragene Marken der Kaba Mas Corporation in den USA und/oder anderen Ländern.